# **Challenges with Kojo**

Editor: Björn Regnell **www.lth.se/code**

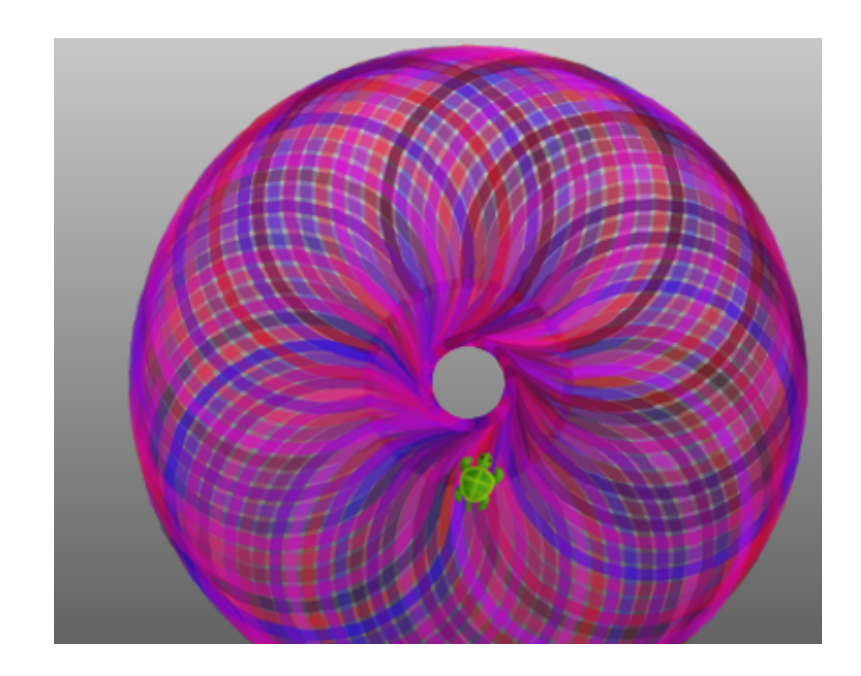

### **Challenges with Kojo**

**Version**: April 15, 2016

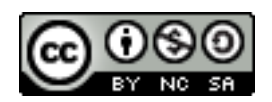

License: Creative Commons *Attribution-NonCommercial-ShareAlike 4.0 International* [CC BY-NC-SA 4.0](http://creativecommons.org/licenses/by-nc-sa/4.0/)

Editor: Björn Regnell Translation to English: Björn Regnell, Lalit Pant, Fatima Abou Alpha, Rasha El-Manzalawy, Love Sjögren Contributors: Björn Regnell, Lalit Pant, Sandra Nilsson, Maja Johansson, Simone Strippgen, Christoph Knabe © Björn Regnell, Lund University, 2015 <http://lth.se/programmera>

# **Contents**

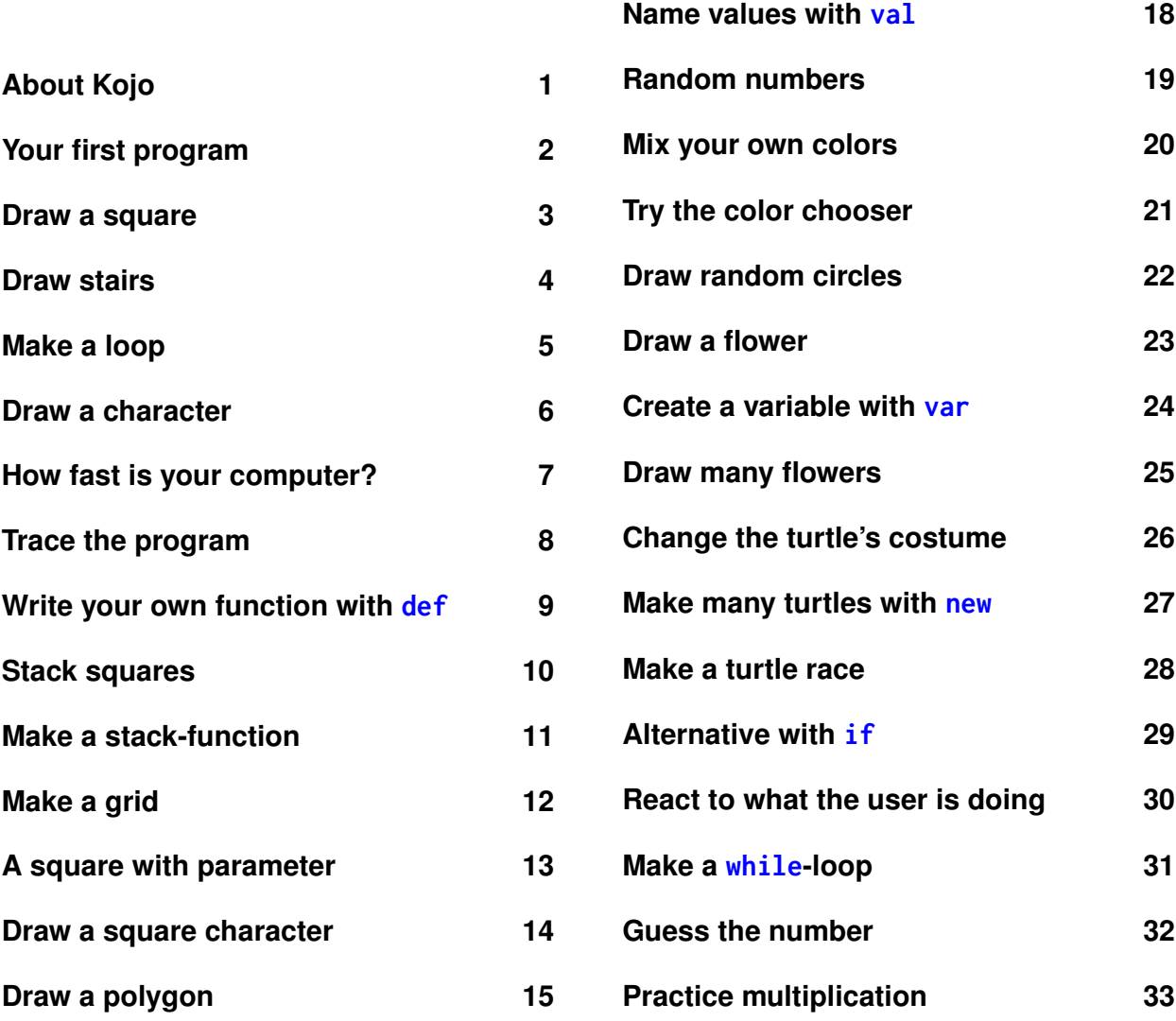

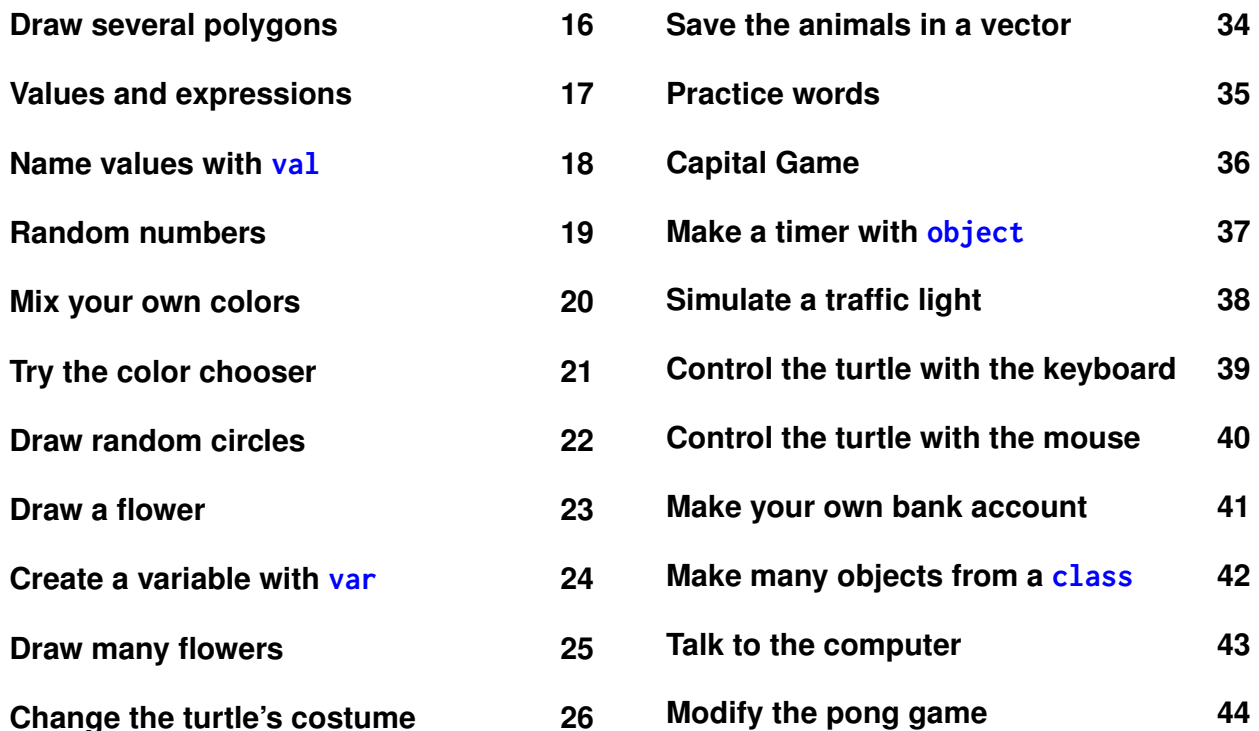

# **About Kojo**

### <span id="page-3-0"></span>**What is Kojo?**

Kojo is an app that can help you learn how to program. With Kojo you can code using the modern and powerful programming language **Scala**. Kojo is free and available for Linux, Windows and Mac.

### **Where can I find Kojo?**

Download Kojo here: [www.kogics.net/kojo-download](http://www.kogics.net/kojo-download) Read more here: [www.kogics.net/kojo](http://www.kogics.net/kojo)

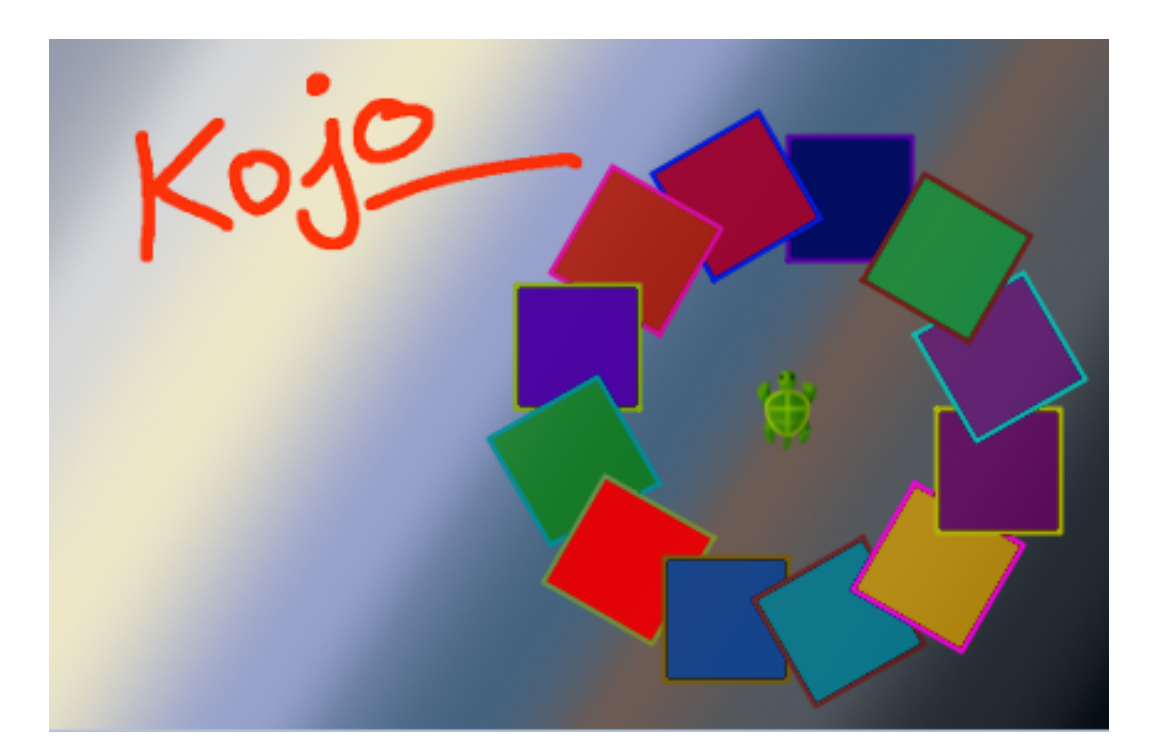

# **Your first program**

### <span id="page-4-0"></span>**Challenge:**

Write the following in the Kojo script editor window:

clear forward

Press the green play button to run your program.

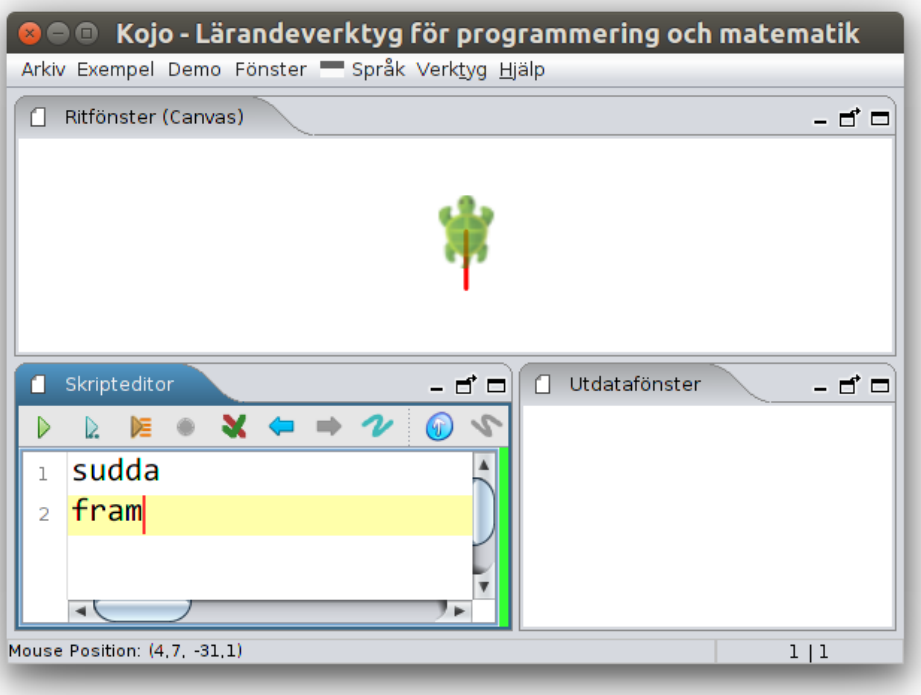

### **Draw a square**

<span id="page-5-0"></span>clear forward right

If you write left or right the turtle will change direction.

### **Challenge:**

Extend the program so that it makes a square.

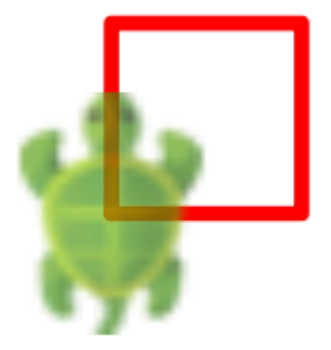

# **Draw stairs**

<span id="page-6-0"></span>clear forward; left forward; right

With semicolon ; between the commands, you could have several commands on the same line.

### **Challenge:**

Extend the program so that it makes stairs.

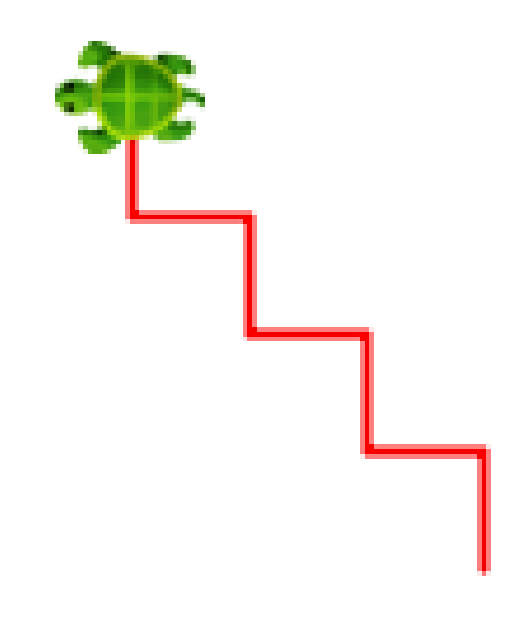

# **Make a loop**

<span id="page-7-0"></span>clear repeat(4){ forward; right }

- What will happen if you change 4 to 100?
- Draw stairs with 100 steps.

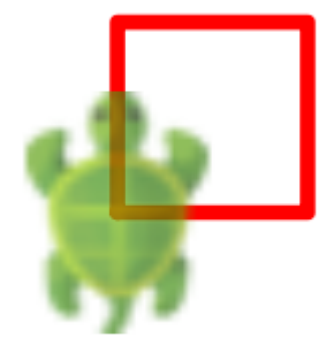

# **Draw a character**

### <span id="page-8-0"></span>**Challenge:**

Draw a character of your choice.

### **Tip:**

hop left(180) forward(300) hop(100) jumpTo(25,-28) write("FELIX is awesome") setPenColor(purple) setFillColor(green)

You can see the turtle's position down to the left while moving the mouse in the Canvas:

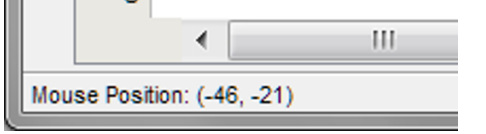

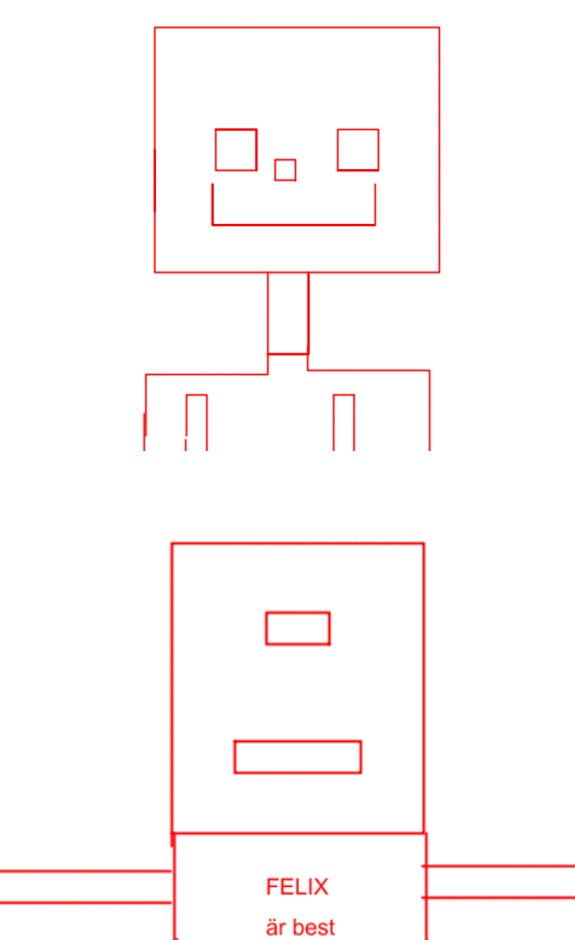

# **How fast is your computer?**

<span id="page-9-0"></span>The first electronic computer was called **ENIAC** and could count up to 5000 in a second. In Kojo there is a function räknaTill that measures how fast the computer counts. When I run räknaTill(5000) on my fast computer, the following appears in the output window:

\*\*\* Räknar från 1 till ... 5000 \*\*\* KLAR! Det tog 0.32 millisekunder.

- Run räknaTill(5000) and check if your computer is faster than mine.
- How long does it take for your computer to count up to a million?
- How much can your computer count to in a second?

# **Trace the program**

- <span id="page-10-0"></span>• Write a program that draws stairs.
- Press the orange play button.
- Press on one of the commands: CALL fram. What happens in the Canvas?
- When a part of the program is marked in blue, only that part will run when you press the play button. You can unmark the code if you click next to the code that is marked.
- Add more commands to your program and observe what happens when you track it.
- Close the *Program trace* window when you are done.

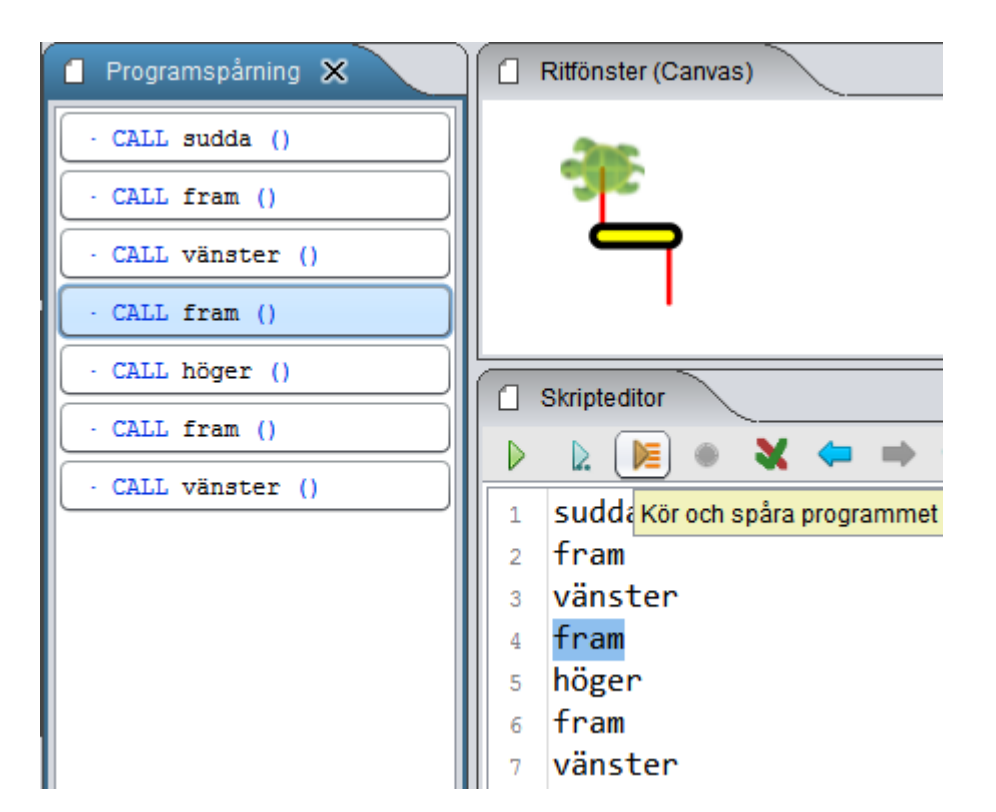

# <span id="page-11-0"></span>**Write your own function with** def

With def you can write your own *functions* and choose their names.

```
def square = repeat(4){ forward; right }
```
clear square //use your square-function hop square

### **Challenge:**

- Change the color of the squares.
- Make several squares.

### **Tip:**

```
setFillColor(green); setPenColor(purple)
```
# **Stack squares**

### <span id="page-12-0"></span>**Challenge:**

repeat(10){ ??? }

Make a stack of 10 squares.

### **Tip:**

```
def square = repeat(4){ forward; right }
clear; setAnimationDelay(100)
```
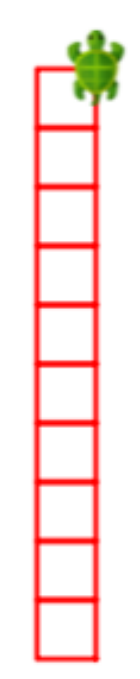

# **Make a stack-function**

### <span id="page-13-0"></span>**Challenge:**

Make a function called stack, that draws a stack of 10 squares.

### **Tip:**

```
def square = repeat(4){ forward; right }
def stack = ???
```
clear; setAnimationDelay(100) stack

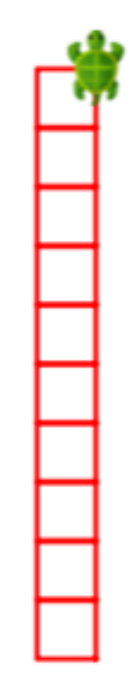

# **Make a grid**

### <span id="page-14-0"></span>**Challenge:**

Make a grid of 10\*10 squares.

### **Tip:**

- Use your stack-function that you created earlier.
- You can jump backwards a whole column with hop( $-10 * 25$ )
- You can then jump to the right position with right; hop; left

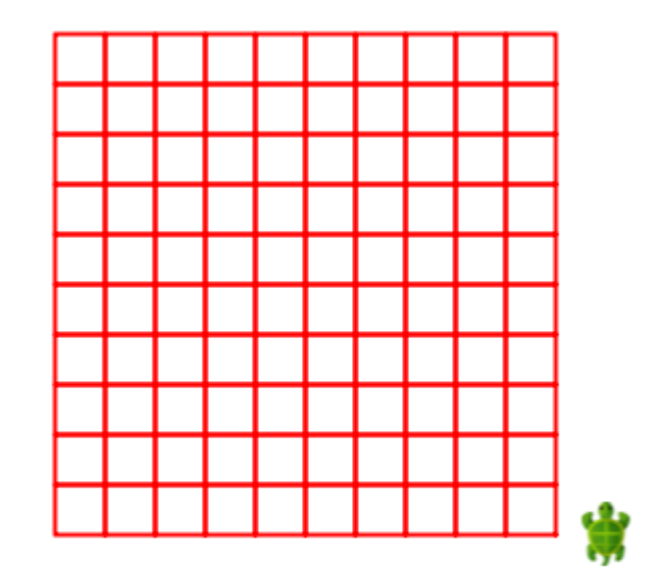

# **A square with parameter**

#### <span id="page-15-0"></span>**Challenge:**

Draw squares in different sizes.

### **Tip:**

Give your function a *parameter*, called side of the type Int:

```
def square(side : Int) =
 repeat(4){ forward(side); right }
```

```
clear; setAnimationDelay(100); invisible
square(100)
square(70)
square(40)
```

```
You can change the color with:
setFillColor(blue); setPenColor(pink)
```
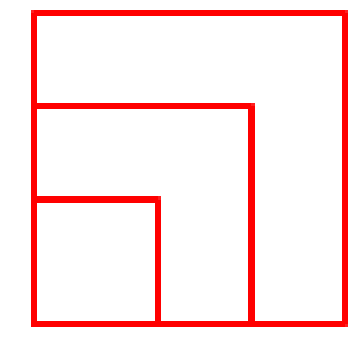

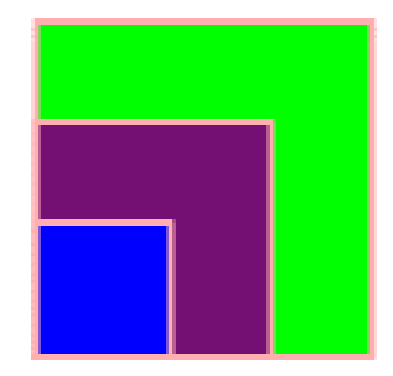

# **Draw a square character**

#### <span id="page-16-0"></span>**Challenge:**

Draw a character with squares of different sizes.

### **Tip:**

```
def square(x: Int, y: Int, side: Int) = {
 jumpTo(x, y)repeat(4) { forward(side); right }
}
def head(x: Int, y: Int) = { setFillColor(pink); setPenColor(red); square(x, y, 200) }
def eye(x: Int, y: Int) = { setFillColor(white); setPenColor(black); square(x, y, 40) }
def pupil(x: Int, y: Int) = { setFillColor(black); setPenColor(black); square(x, y, 10) }
def nose(x: Int, y: Int) = { setFillColor(blue); setPenColor(noColor); square(x, y, 30) }
def mouth(x: Int, y: Int) = { setPenThickness(10); setFillColor(black); setPenColor(red); square(x, y, 40) }
```

```
clear; setAnimationDelay(20); invisible
head(0, 0)eye(40, 100); pupil(60, 100)
???
```
# **Draw a polygon**

### <span id="page-17-0"></span>**Challenge:**

- Try out the code below. Draw different kinds of polygons.
- Add a parameter side and draw polygons of different sizes.
- How large does n have to be to make it look like a circle?

### **Tip:**

```
def polygon(n:Int) = repeat(n){
 forward(100)
 left(360.0/n)
}
```
clear; setAnimationDelay(100) polygon(7)

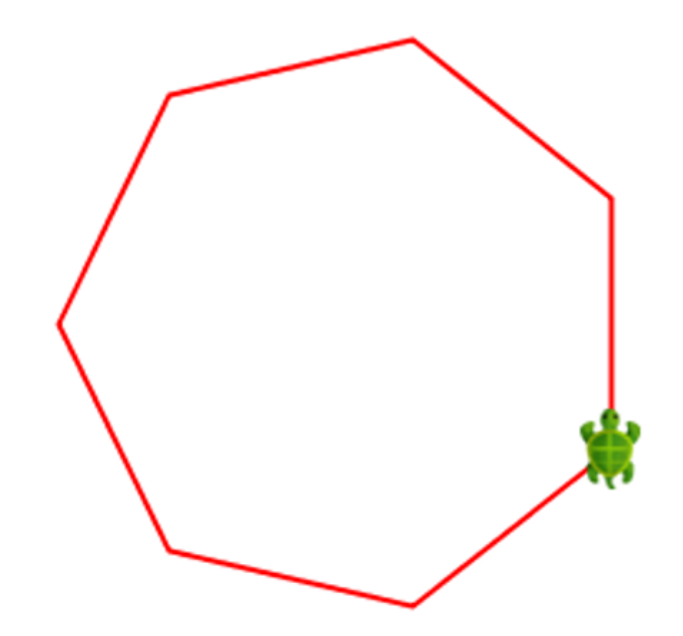

# **Draw several polygons**

- <span id="page-18-0"></span>• Try out the program below.
- Try to change the amount of sides and the angle.
- Fill the polygons with different colors.

```
def polygon(n: Int, side: Int) = repeat(n){
 forward(side)
 left(360.0/n)
}
def rotate(n: Int, heading: Int, side: Int) =
 repeat(360/heading){ polygon(n, side); left(heading) }
```

```
clear; setAnimationDelay(5)
rotate(7, 10, 100)
```
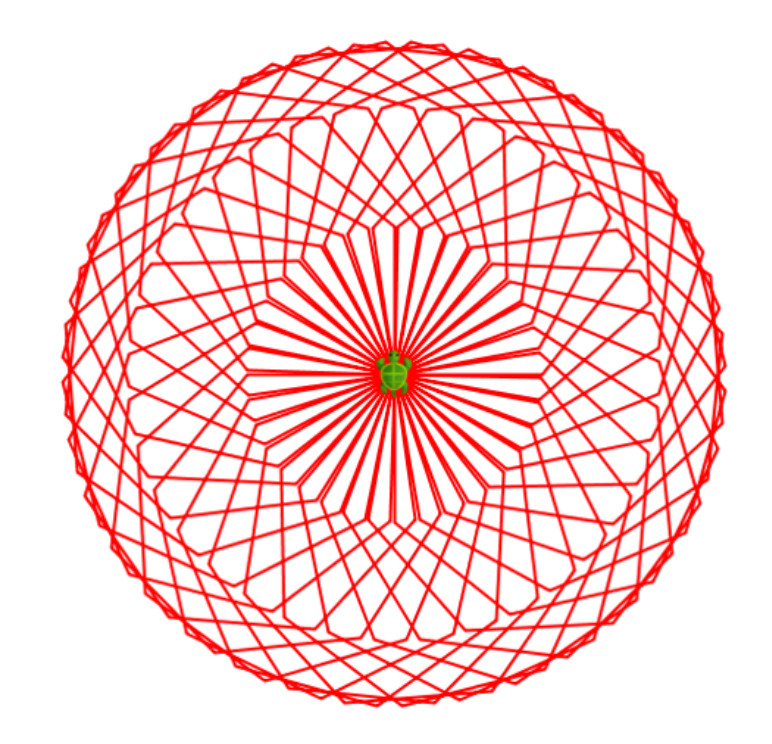

# **Values and expressions**

### <span id="page-19-0"></span>**Challenge:**

- Write  $1 + 1$  and press the blue play button. Kojo will then create a green comment.
- The comment shows the value of the expression  $1 + 1$  that is 2 and the type is Int, which means integer.
- Create more expressions. What are the values and types of the expressions below?

```
5 * 510 + 2 \times 5"Hello" + "world"
5 / 2
5 / 2.0
5 % 2
```
#### Skripteditor  $\boldsymbol{v}$ D≡  $\left( \mathbb{P}\right)$ D  $\mathbf{1}$ Kör och visa värde och typ efter varje rad (Shift+Enter)  $\overline{2}$  $1 + 1$  //> res0: Int = 2  $\overline{3}$

### **Tip:**

- / between integers values results in integer division ignoring the decimals. To make a division with decimals, make sure at least one of the numbers have decimals. The type of a decimal value is called Double.
- With % you get the remainder of a division of integers.

# **Name values with** val

### <span id="page-20-0"></span>**Challenge:**

With val you can connect a name to a value. The name can then be used instead of the value. Try out the program below. What does the turtle write?

```
val \times = 10val y = 5val cucumber = x + yval banana = x * y
```
#### clear

forward; write(banana) forward; write(cucumber) forward; write(y) forward; write(x)

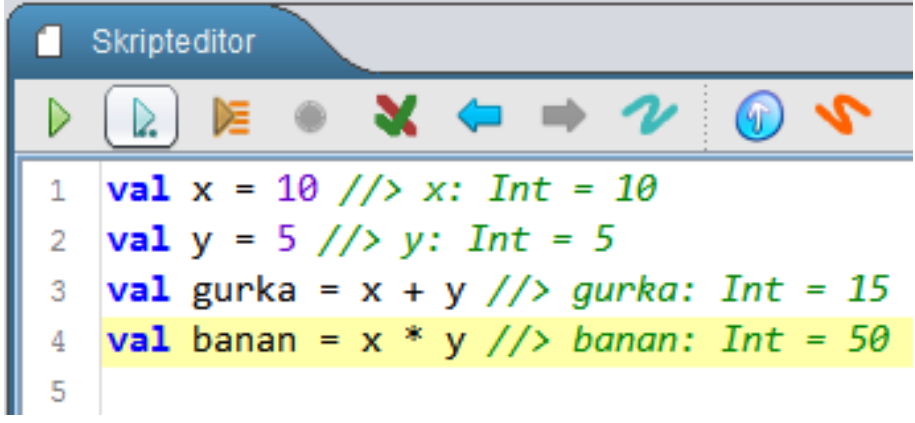

# **Random numbers**

- <span id="page-21-0"></span>• Run the program below several times. What happens?
- What is the smallest and largest possible value of the radius r?
- Change it so that r becomes a random number between 3 and 200.
- Draw 100 circles, each with a random radius at a random position, as shown in the picture.

```
//r becomes a random number between 10 and 99:
val r = \text{random}(90) + 10
```

```
clear; setAnimationDelay(10); invisible
write("Radius = " + r)
circle(r)
```
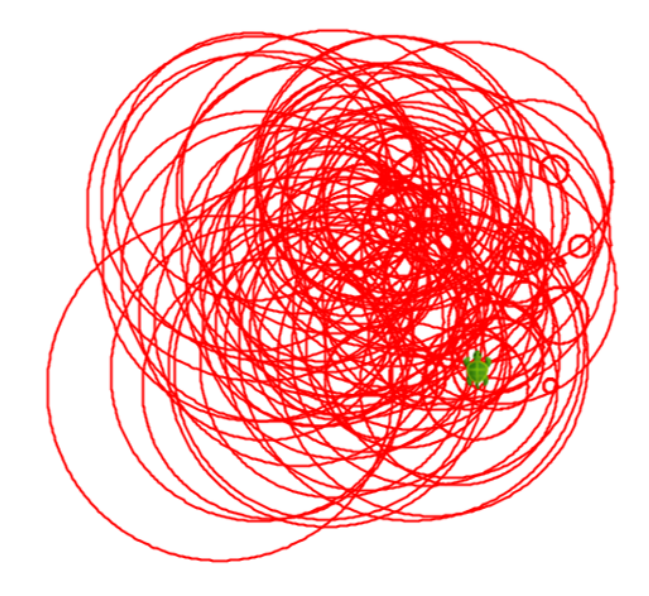

# **Mix your own colors**

- <span id="page-22-0"></span>• You can mix your own colors with Color, for example Color (0, 70, 0)
- The three parameters are the values for *red*, *green* och *blue*
- You are also able to add a fourth parameter that sets the *transparency*
- All parameters are between 0 and 255

### **Challenge:**

Try the program below. Change the transparency

```
clear; setAnimationDelay(100)
```

```
val olivegreen = Color(0, 70, 0)val pistageicecream = Color(0, 255, 0, 100)
```

```
setFillColor(olivegreen); circle(100)
setFillColor(pistageicecream); forward(100); circle(100)
```
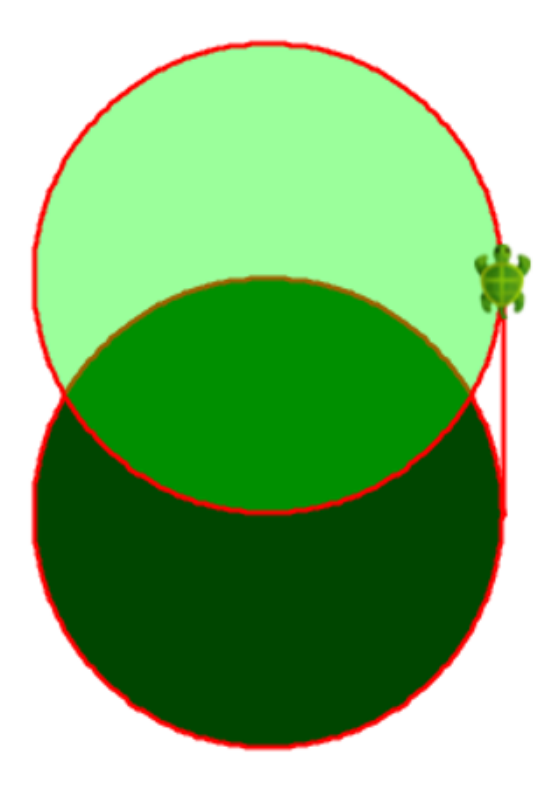

# **Try the color chooser**

- <span id="page-23-0"></span>• Right-click in the editorwindow and click Choose color...
- If you choose the tab **RGB** in the color picker you can pick amongst new RGB-colors.
- Press OK and look in the outpu twindow. There you can see the three RGB-values for red, green and blue.
- You can use these values in your program to draw your new color with color(Color(218,153,67)).

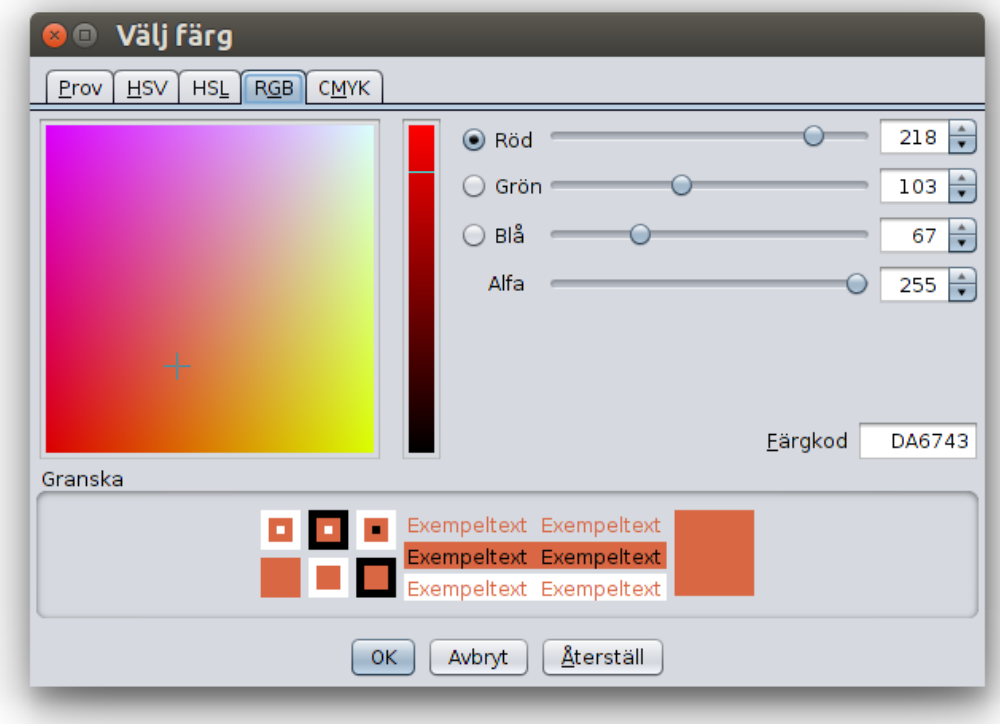

# **Draw random circles**

```
def random = random(256)
def randomColor = Color(random,10,random,100)
```

```
clear; setAnimationDelay(5)
setBackground2(black,white)
setPenThickness (6)
```

```
repeat(100) {
   setPenColor(randomColor)
   circle(100)
   hop(20)
   right(35)
}
```
### **Challenge:**

Try different random colors and backgrounds.

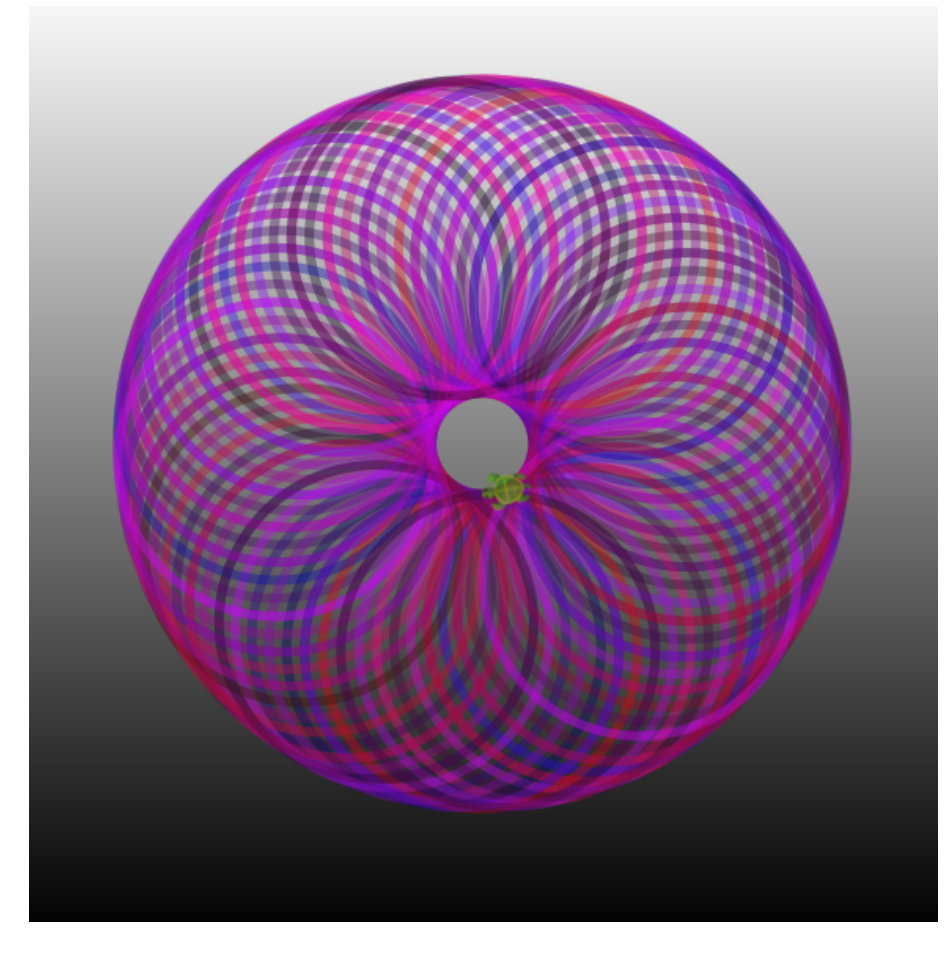

# **Draw a flower**

#### <span id="page-25-0"></span>**Challenge:**

The program below draws 100 random-colored circles, each at a random place with a random radius. Try to change the parameters and try to explain what happens.

```
clear(); setAnimationDelay(5)
setPenThickness (2)
repeat(100){
 setPenColor(Color(random(256),0,random(256)))
 setFillColor(Color(random(256),0,random(256),random(100)+50))
 left(random(360))
 circle(random(30)*4+10)
}
```
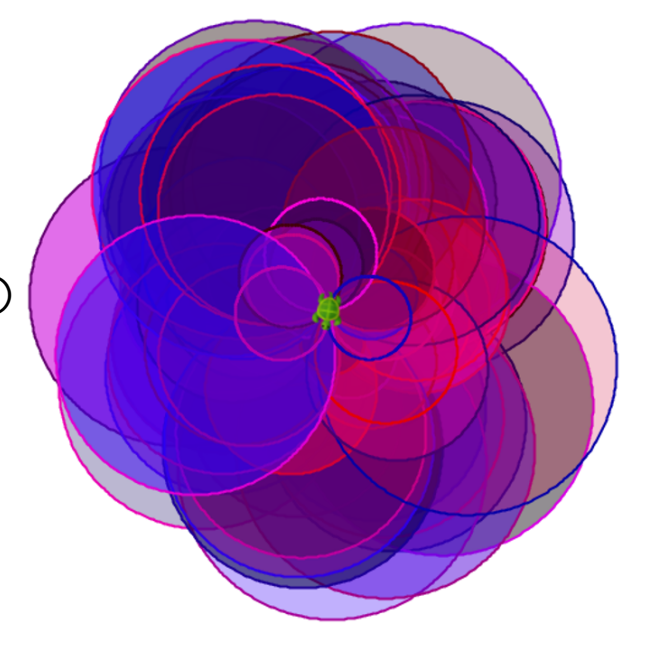

# **Create a variable with** var

<span id="page-26-0"></span>With var you connect a name to a value. You get a variable that you can assign a value like this:

```
var cucumber = 1
cucumber = 1 + 1 //first calculate 1 + 1 and then assign that number to cucumber
```
### **Challenge:**

Try the program below. What does the turtle write?

```
var i = \emptysetclear
repeat(10){
  i = i + 1forward; write(i)
}
```
### **Tip:**

• In the command  $i = i + 1$  i is given the new value which becomes the *old* value of i plus 1

# **Draw many flowers**

### <span id="page-27-0"></span>**Challenge:**

- Make a function called flower, that paints a crown and a stalk from the crowns middle with a green leaf.
- Draw 5 flowers next to each other.

### **Tip:**

You can draw leafs with  $arc(radius, angle)$ . Let the function flower. have two parameters, x and y, and use  $jumpTo(x,y)$ You can loop 5 times and calculate the position like this:

```
var i = 0repeat(5){
 flower(600*i,0)i = i + 1}
```
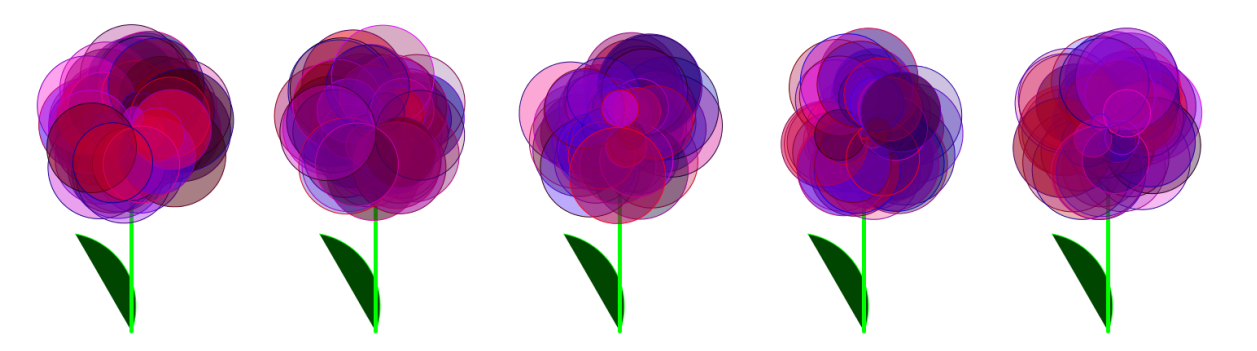

# **Change the turtle's costume**

### <span id="page-28-0"></span>**Challenge:**

Download the mediafiles from Kojos homepage: [www.kogics.net/kojo-download#media](http://www.kogics.net/kojo-download#media)

- Unzip the file scratch-media.zip and find the crabpicture crab1-b.png in the folder Media/Costumes/Animals
- Put the file crab1-b.png in the same folder as your program.
- Try changing the costume of the turtle to a crab like this:

```
clear
setCostume ("crab1-b.png")
setAnimationDelay(2000)
forward(1000)
```
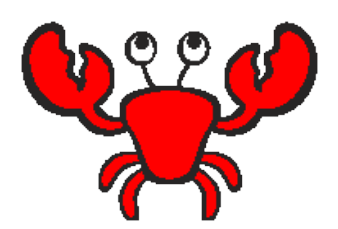

### **Tip:**

- You can also use your own pictures of the types .png or . jpg
- If you want to put the picture in another folder you have to write the path to the file, for example setCostume("~/Kojo/Media/Costumes/Animals/crab1-b.png") where ~ means your homefolder.

# **Make many turtles with** new

<span id="page-29-0"></span>You can create many new turtles with new like this:

```
clear
```

```
val p1 = new Turtle(100,100) //the new turtle p1 starts on position (100, 100)
val p2 = new Padda(100, 50) //the new turtle p2 starts on position (100, 50)
p1.forward(100)
p2.forward(-100) //turtle p2 backs up
```
### **Challenge:**

- Create three turtles that stand above each other.
- Make all their heads turn left.

### **Tip:**

- p1 and p2 are the turtles *names*. You can pick any name you want.
- With the name p1 and a dot you can give a specific turtles instructions, like this: p1. left
- invisible turns the ordinary turtle invisible.

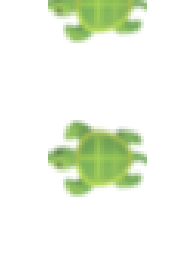

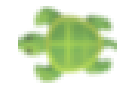

# **Make a turtle race**

<span id="page-30-0"></span>With the help of random number you can make the turtles race against each other.

### **Challenge:**

- Let three turtles race.
- Let all turtles run forward 10 times. Which turtle wins?

### **Tip:**

• With p1. forward(random(100) + 1) the turtle p1 moves 1 to 100 steps forward

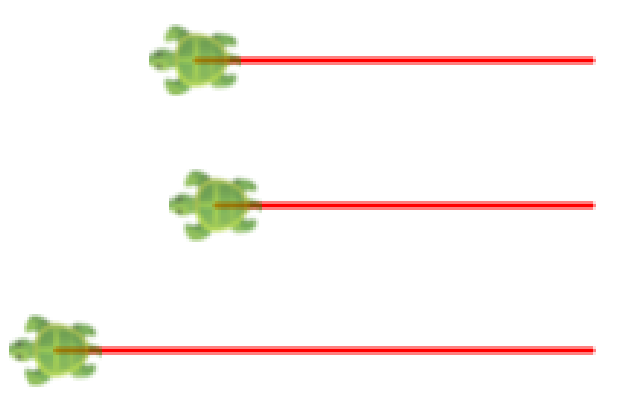

# **Alternative with** if

<span id="page-31-0"></span>With an **if-command the computer chooses one of two different alternatives depending on a condition that** can be true or false.

```
clear; invisible
if (true) write("true") else write("false")
```
### **Challenge:**

- Change true to false and check what the turtle writes.
- Change the condition to  $2 > 1$  and check what the turtle writes.
- Change the condition to 2 < 1 and check what the turtle writes.
- Explain how an *if-statement works.*

### **Tip:**

- If the condition after if is true whatever is after that condition is picked.
- If the condition after if is false whatever is after else is picked.

# **React to what the user is doing**

```
clearOutput; setOutputTextFontSize(35)
val password = "cucumber"
val question = "What is the password?"
val right = "The safe is open!"
val wrong = "You may not come in!"
val answer = readln(answer) //wait for an answer from the user
val message = if (answer == password) right else wrong
println(message)
```
- Try the program and explain what happens.
- Change the password, question and what is printed when the question is right and wrong.
- Also ask for a user name and add it to what is printed.

# **Make a** while**-loop**

<span id="page-33-0"></span>With a while-loop the computer will repeat a command as long as the condition is true.

```
clear; invisible; setAnimationDelay(250); clearOutput
var x = 200while (x > 0) { //check the condition before each round
 forward(x); right
 write(x)x = x - 12}
println("x is now: " + x)
```
- What is printed in the output window? Why?
- Trace the program with the orange-colored play-button and check every step.
- Change the reduction of x from 12 to 20. Explain what happens.

# **Guess the number**

```
val secretNumber = random(100)+1var answer = readln("Guess a number between 1 and 100! ")
var continue = true
while (continue) {
   if (answer.toInt < secretNumber)
     answer = readln(answer + " is too SMALL, guess again!")
   else if (answer.toInt > secretNumber)
     answer = readln(answer + " is too LARGE, guess again!")
   else if (answer.toInt == secretNumber)
     \text{continue} = \text{false}}
println(secretNumber + " is the CORRECT answer!")
```
#### **Challenge:**

Introduce a variable var numberOfTries =  $\theta$  and count each try. When ready print the number of tries like this: Correct answer! You got it in 5 guesses

# **Practice multiplication**

```
var rightAnswers = \thetaval startTime = System.currentTimeMillis / 1000
repeat(12) {
 val number1 = random(12)+1
 val number2 = random(12)+1
 val answer = readln("What is " + number1 + "x'' + number2 + "?")
 if (answer == (number1 * number2).toString) {
   println("Correct!")
   rightAnswers = rightAnswers + 1
 }
 else println("Wrong. The right answer is " + (number1 * number2))
}
val stopTime = System.currentTimeMillis / 1000
val sec = stopTime - startTime
println("You got " + rightAnswers + " right answer in " + sec + " seconds")
```
### **Challenge:**

Change so that you only practice on multiplications of 8 and 9.

# **Save the animals in a vector**

<span id="page-36-0"></span>var animal = Vector("elk", "cow", "rabbit", "mite") // the variable animal refers to a vector with 4 animals println("The first animal in the vector is: " + animal(0)) //the positions in a vector are counted from 0 println("The second animal in the vector is: " + animal(1)) println("There are these many animals in the vector: " + animal.size) println("The last animal in the vector is: " + animal(animal.size-1))

```
val s = random(animal.size) //take a random number between 0 and the number of animals minus 1
println("A random animal: " + animal(s))
animal = animal :+ "camel" //adds another animal last in the vector
animal = "dromedary" +: animal // adds another animal first in the vector
```

```
animal = animal.updated(2, "mudskipper") // Change the third animal(index 2 in vector)
println("All animals in the array backwards:")
animal.foreach{ x \Rightarrow println(x.reverse) } // for all x in array: type out x backwards.
```
- What does the program print out in the output window? Explain what's happening.
- Add more animals to the array.

# **Practice words**

```
val Swedish = Vector("dator", "sköldpadda", "cirkel")
val English = Vector("computer", "turtle", "circle")
var amountRight = \thetarepeat(5) {
 val s = random(3)val word = Swedish(s)
 val answer = readln("What is " + word + " in English?")
 if (answer == English(s)) {
   println("Correct answer!")
   amountRight = amountRight + 1} else {
   println("Wrong answer. Correct answer is: " + English(s))
  }
}
println("You have" + amountRight + " correct answers.")
```
- Add more words.
- Practice words from English to Swedish.
- Let the user choose how many questions before end. Tip:  $val$  amount = input("Amount: ").toInt

# **Capital Game**

```
def capitalGame = \{println("Welcome to the Capital Game!")
 val city = Map("Sweden" ->"Stockholm", "Denmark" -> "Copenhagen", "Skåne" -> "Malmö")
 var countriesLeft = city.keySet //keySet gives an amount of all keys in a Map
 def randomCountry = scala.util.Random.shuffle(countriesLeft.toVector).head
 while(!countriesLeft.isEmpty) {
   val country = randomCountry
   val answer = input("What is the capital in " + country + "?")
   output(s"You wrote: $answer")
   if (answer == city(country)) {
     output("Correct answer! You have " + countriesLeft.size + " countries left!")
     countriesLeft = countriesLeft - country //remove country from the set of countries left
   } else output(s"Wrong answer. The capital in $country begins with ${city(country).take(2)}...")
 }
 output("THANK YOU FOR PLAYING! (Press ESC)")
}
toggleFullScreenOutput;
setOutputBackground(black); setOutputTextColor(green); setOutputTextFontSize(30)
repeat(100)(output("")) //scroll the output window with 100 blank rows.
capitalGame
```
// \*\*\* TASK: (1) Add more pairs of countries and cities: country -> city (2) Measure time and count points.

# **Make a timer with** object

```
object timer {
 def now = System.currentTimeMillis //gives time now in milliseconds.
 var time = now
 def reset = \{ time = now \}def measure = now - time
 def randomWait(min: Int, max: Int) = //wait between min and max seconds
   Thread.sleep((random(max-min)+min)*1000) //Thread.sleep(1000) waits 1 second
}
println("Click in the println window and wait...")
timer.randomWait(3,6) //wait between 3 and 6 seconds
timer.reset
```
readln("Press Enter as fast as you can.") println("Reaction time: " + (timer.measure/1000.0) + " seconds")

With **object** you can collect things that belong together into an object. You can reach a thing inside an object with a dot: timer.reset

- Try the program and measure your reaction time. How fast are you?
- Use timer in the task *Guess the number* and add the print-out: Correct answer! You made it in 5 guesses and 32 seconds

# **Simulate a traffic light**

```
def turnOffAll = draw(penColor(gray) * fillColor(black) -> PicShape.rect(130.40))
def light(c: Color, h: Int) = penColor(noColor) * fillColor(c) * trans(20,h) -> PicShape.circle(15)
def lightRed = draw(light(red, 100))
def lightYellow = draw(light(yellow, 65))
def lightGreen = draw(light(green, 30))
def wait(seconds: Int) = Thread.sleep(seconds*1000)
clear; invisible
while (true) { //an infinite loop
```

```
turnOffAll
 lightRed; wait(3)
 lightYellow; wait(1)
 turnOffAll
 lightGreen; wait(3)
 lightYellow; wait(1)
}
```
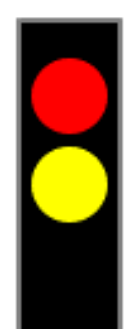

- How does the traffic light switch? Try to explain what happens.
- Change so that the green light is on for the double amount of time.

# <span id="page-41-0"></span>**Control the turtle with the keyboard**

```
clear; setAnimationDelay(0)
activateCanvas()
```

```
animate { forward(1) }
```

```
onKeyPress { k =>
  k match {
    case Kc.VK LEFT \Rightarrow left(5)
    case Kc.VK_RIGHT \implies right(5)case Kc.VK SPACE \Rightarrow forward(5)
    case \Rightarrowprintln("Another key: " + k)
  }
}
```
#### **Challenge:**

-

- Write Kc. and press Ctrl+Alt+Space and look up what the different keys are called.
- Do penUp if you press the arrow up key
- Do penUp if you press the arrow down key
- Do color(blue) if you press B
- Do color (red) if you press R
- Increase or decrease the speed if you press + or

# <span id="page-42-0"></span>**Control the turtle with the mouse**

```
clear; setAnimationDelay(100)
activateCanvas()
```

```
var draw = true
```

```
onKeyPress { k =>
 k match {
   case Kc.VK_DOWN =>
     penDown()
     draw = truecase Kc.VK UP \RightarrowpenUp()
     draw = falsecase \Rightarrowprintln("Another key: " + k)
  }
}
onMouseClick { (x, y) =>
  if (draw) moveTo(x, y) else jumpTo(x, y)
}
```
- Do setFillColor(black) if you press the key F
- Introduce a variable var  $fillNext = true$  and in the case you press Kc.VK\_F do:

```
if (fillNext) {
 setFillColor(black)
 fillNext=false
} else {
  setFillColor(noColor)
 fillNext=true
}
```
# **Make your own bank account**

```
object myAccount {
 val number = 123456var balance = 0.0def in(amount: Double) = {
   balance = balance + amount
 }
 def out(amount: Double) = {
   balance = balance - amount
  }
 def showBalance() = {
   println("Account number: " + number)
   println(" Balance: " + balance)
  }
}
```

```
myAccount.showBalance()
myAccount.in(100)
myAccount.showBalance()
myAccount.out(10)
myAccount.showBalance()
```
- What is the balance after the program has finished? Explain what's happening.
- Make it impossible to withdraw more than there is in the account.
- Add val maxAmount = 5000 and make sure you can't withdraw more than maxBelopp at a time.

# <span id="page-44-0"></span>**Make many objects from a** class

A class is needed to make many accounts. With new new objects are made. Each object gets a number and balance.

```
class Account(number: Int) {
 private var balance = 0.0 //private means "secret"
 def in(amount: Double) = {
   balance = balance + amount
 }
 def out(amount: Double) = {balance = balance - amount
 }
 def showBalance() =
   output(s"Account $number: $balance")
}
val account1 = new Account(12345) //new makes an object
val account2 = new Account(67890) //another object
account1.in(99)
account2.in(88)
account1.out(57)
```

```
account1.showBalance
```

```
account2.showBalance
```
- What is the balance on the different accounts when the program has finished? Explain what happens.
- Make even more Account objects and deposit and withdraw money from these.
- Add a class parameter name: String containing the name of the owner of the bank account.
- Do that even the name is printed when showBalance is called
- What happens if you do: account1.balance = 10000000

# **Talk to the computer**

```
setOutputBackground(black); setOutputTextFontSize(30); setOutputTextColor(green)
println("Write interesting answers even if the questions are weird. End with 'good bye'")
def randomize(xs: Vector[String]) = scala.util.Random.shuffle(xs).head
val text = Vector("What does this mean: ", "Do you like", "Why is this needed: ", "Tell more about")
var answer = "?"val opening = "What do you want to talk about?"
var word = Vector("bellybutton fluff", "ketchup-icecream", "Santa Claus", "pillow")
while (answer != "good bye") {
 val t = if (answer == "?") opening
   else if (answer == "No") "Well, no."
   else if(answer == "Yes") "Well, yes."
   else if (answer.length < 4) "Okav..."
   else randomize(text) + " " + randomize(word) + "?"
 answer = readln(t) .tolowerCaseword = word ++ answer.split(" ").toList.filter(.length > 3)
}
println("Thanks for the talk! Now I know these words:" + word)
//Task:
// (1) Try the program and explain what's happening.
// (2) When does the while-loop finish?
```
- // (3) Add more strings in the vectors "text" and "word".
- // (4) Add more good answers to short words apart from "No" and "Yes".

# **Modify the pong game**

- <span id="page-46-0"></span>• Choose the menu Samples > Animations and Games > Pong and try the game.
- You control with the up and down arrows, A and Z.
- Press ESC to cancel the game and examine the code.
- Change the code so that the ball becomes bigger.
- Turn the playing field into a tennis field, with green background, white lines and a yellow ball.

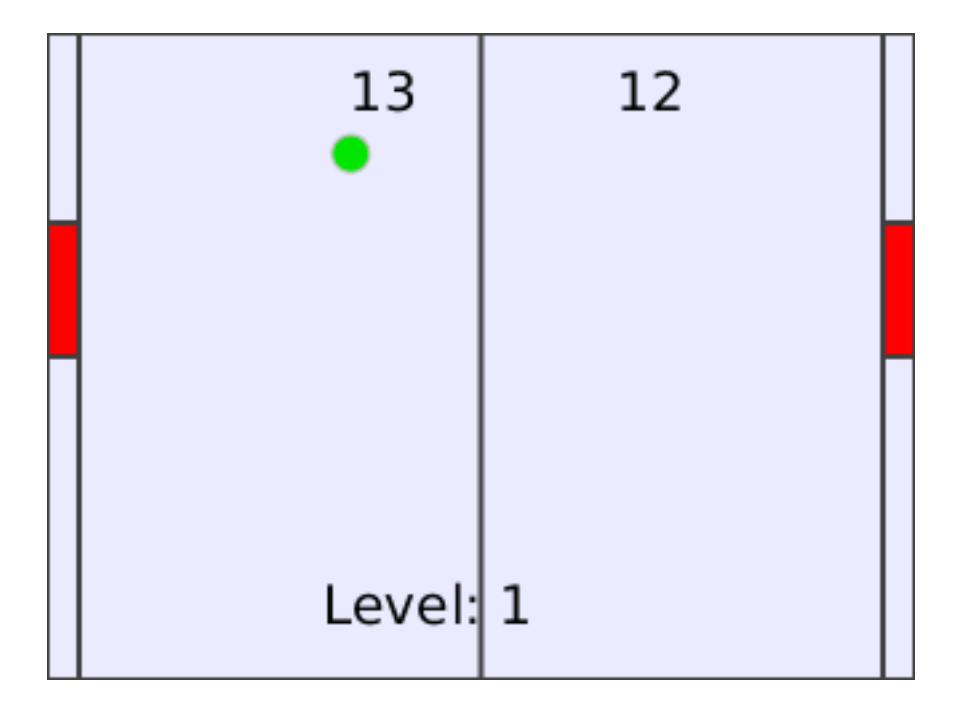